## ABoVE Science Cloud Webinar: NGA Data Discovery Tools

#### September 15<sup>th</sup>, 2017

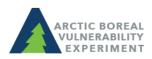

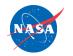

above.nasa.gov @NASA\_ABoVE

### Agenda

- NGA Data Discovery Tool
  - Standard Application
  - Advanced Application
    - Authenticated Portal users only

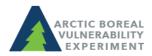

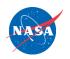

### **Functionality Matrix**

|                                  | Standard Application | Advanced Application |
|----------------------------------|----------------------|----------------------|
| Responsive Design                |                      |                      |
| Public Access                    |                      | ×                    |
| Authenticated User Access        |                      |                      |
| Spatial Search (basic)           |                      |                      |
| Advanced Search (attributes)     | ×                    |                      |
| Full Path to Source Raster       | ×                    |                      |
| Export List to CSV               |                      |                      |
| Save Polygon Results             | ×                    |                      |
| Export Results to Local Computer | ×                    |                      |

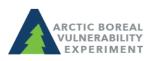

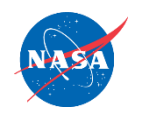

#### **Best Practices**

- Request an account for the Spatial Analytics Platform well in advance
  - Avoid account delays
- Select a small area of interest (AOI)
  Small AOI = Faster Results
- Don't share raster full path to "Everyone"

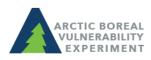

# Links to Data Discovery Apps

NGA Data Discovery Tool

https://maps.nccs.nasa.gov/arcgis/apps/webappviewer/index.ht ml?id=b0f3e484f28d408a8934c77e5af746e0

NGA Advanced Data Discovery Tool (Portal users only) <u>https://maps.nccs.nasa.gov/arcgis/apps/webappviewer/index.ht</u> <u>ml?id=8b1defb1e5db4045a8bba8b51dd0cfc3</u>

\*\*If you need a Portal account created, send a request to <u>support@nccs.nasa.gov</u> with subject line of: "New ArcGIS Portal Account Request"\*\*

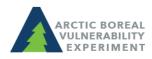

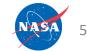

## **Additional Resources**

ABoVE-Maintained ASC Website with setup instructions and useful links:

https://above.nasa.gov/sciencecloud.html

NCCS-Maintained ADAPT Website with FAQs: <a href="https://www.nccs.nasa.gov/services/adapt/above\_faq">https://www.nccs.nasa.gov/services/adapt/above\_faq</a>

Help Tickets: <a href="mailto:support@nccs.nasa.gov">support@nccs.nasa.gov</a>

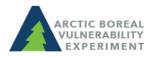

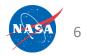

#### https://www.nccs.nasa.gov/services/adapt/above\_faq

🖉 🤓 ABoVE FAQ | NASA Cente 🗙 🔪

https://www.nccs.nasa.gov/services/adapt/above\_faq

| NASA Center for Climate Simulation f y |                                                                                                    |     |  |
|----------------------------------------|----------------------------------------------------------------------------------------------------|-----|--|
| IOME USER INFO + PORTAI                | S + SERVICES + SCIENCE + NEWS + ABOUT US +                                                                      | ch  |  |
|                                        | Home » ADAPT » ABoVE FAQ                                                                                        |     |  |
| ADAPT                                  | ⇒ F                                                                                                    | ۲in |  |
| ADAPT Ganglia                          | ABoVE Science Cloud(ASC) "How To"<br>Click here for specific login instructions.                                |     |  |
| User Access                            | See video tutorials here for:                                                                                   |     |  |
| Capabilities                           | Linux to Linux Access                                                                                           |     |  |
| Data                                   | Windows VM access using Guacamole                                                                               |     |  |
| How to use ADAPT                       | What datasets are available on the ASC?                                                                         |     |  |
| About Adapt                            | Available ASC Datasets:<br>ASC Data, No MERRA or MERRA2                                                         |     |  |
| Windows FAQ                            | ASC Data, MERRA and MERRA2 only                                                                                 |     |  |
| Accessing Windows                      | When logged in to the ASC, use the ODISEA search tool to browse available datasets. Watch a video tutorial abou | Jt  |  |
| ABoVE FAQ                              | ODISEA here. See a webinar about ODISEA here, or view the slides here.                                          |     |  |

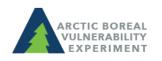

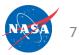

#### Orthorectifying Imagery Using PGC Tools

#### Find instructions online here:

<u>https://www.nccs.nasa.gov/services/adapt/above\_faq/</u> <u>Orthorectification\_of\_DigitalGlobe\_ABoVE</u>

🌚 Orthorectification of Digi 🗙

https://www.nccs.nasa.gov/services/adapt/above\_faq/Orthorectification\_of\_DigitalGlobe\_ABoVE

|                          | enter for Climate Simulation                                                                                                    | f¥       |  |
|--------------------------|----------------------------------------------------------------------------------------------------|----------|--|
| HOME USER INFO + PORTALS | + SERVICES + SCIENCE + NEWS + ABOUT US +                                                                                                  | Search   |  |
|                          | Home » Orthorectification of DigitalGlobe (ABo∨E)                                                                                         |          |  |
| ADAPT                    |                                                                                                    | 🔿 Prir   |  |
| Discover<br>Dali         | Parallel orthorectification of DigitalGlobe imagery using Polar Geospatial<br>Center Tools on the ABoVE Science Cloud - Linux Environment |          |  |
| DASS<br>Mass Storage     | Overview                                                                                                    |          |  |
| DeteDertel               | High-resolution DigitalGlobe imagery is available on the ABoVE Science Cloud (AS                                                          | <i>/</i> |  |

### Announcements

- Success stories you would like to share? Email Liz Hoy <u>elizabeth.hoy@nasa.gov</u>
- How do I cite the ASC in my publications? Use language similar to:

"Resources supporting this work were provided by the NASA High-End Computing (HEC) Program through the NASA Center for Climate Simulation (NCCS) at Goddard Space Flight Center."

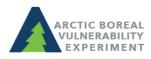